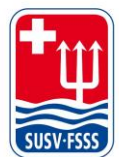

## 04 Fairgate

## **Versandpräferenz – Préférence d'expédition- Dispatch preference**

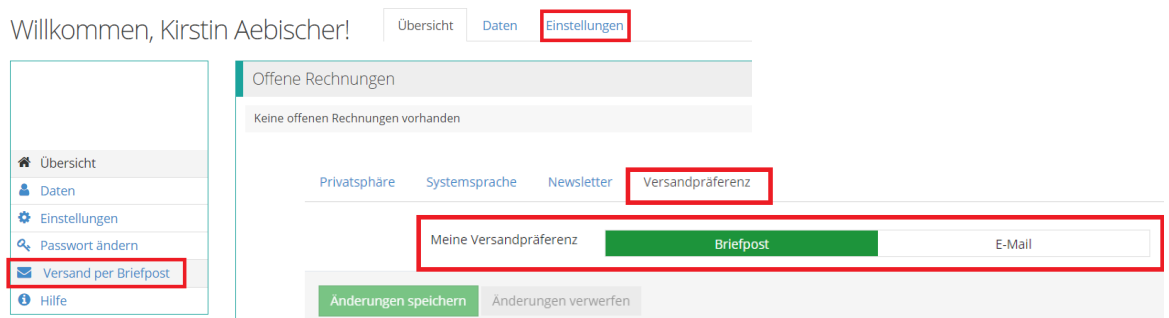

Unter «Versand per Briefpost» oder «Einstellungen» und «Versandpräferenz», kann die Versandpräferenz (Briefpost oder E-Mail) eingestellt werden. Nicht vergessen auf «Änderungen speichern» zu klicken.

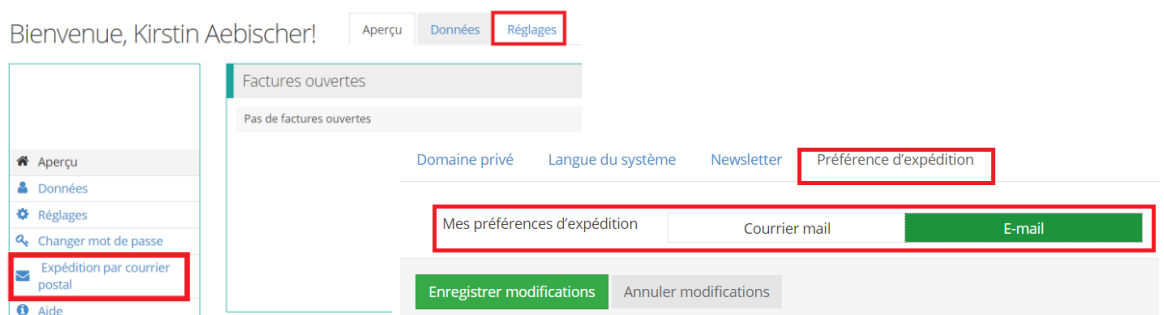

Sous «Expédition par courrier postal» ou «Réglages» et «Préférence d'expédition», il est possible de définir la préférence d'envoi (courrier mail ou E-mail). N'oubliez pas de cliquer sur «Enregistrer modifications».

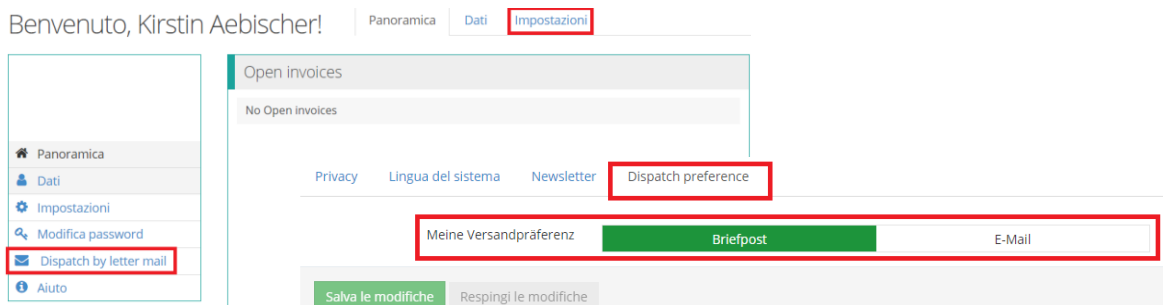

In «Dispatch by letter mail» o "Impostazioni" e "Dispatch preference" è possibile impostare la preferenza di spedizione (posta ordinaria o e-mail). Non dimenticate di cliccare su «Salva le modifiche».